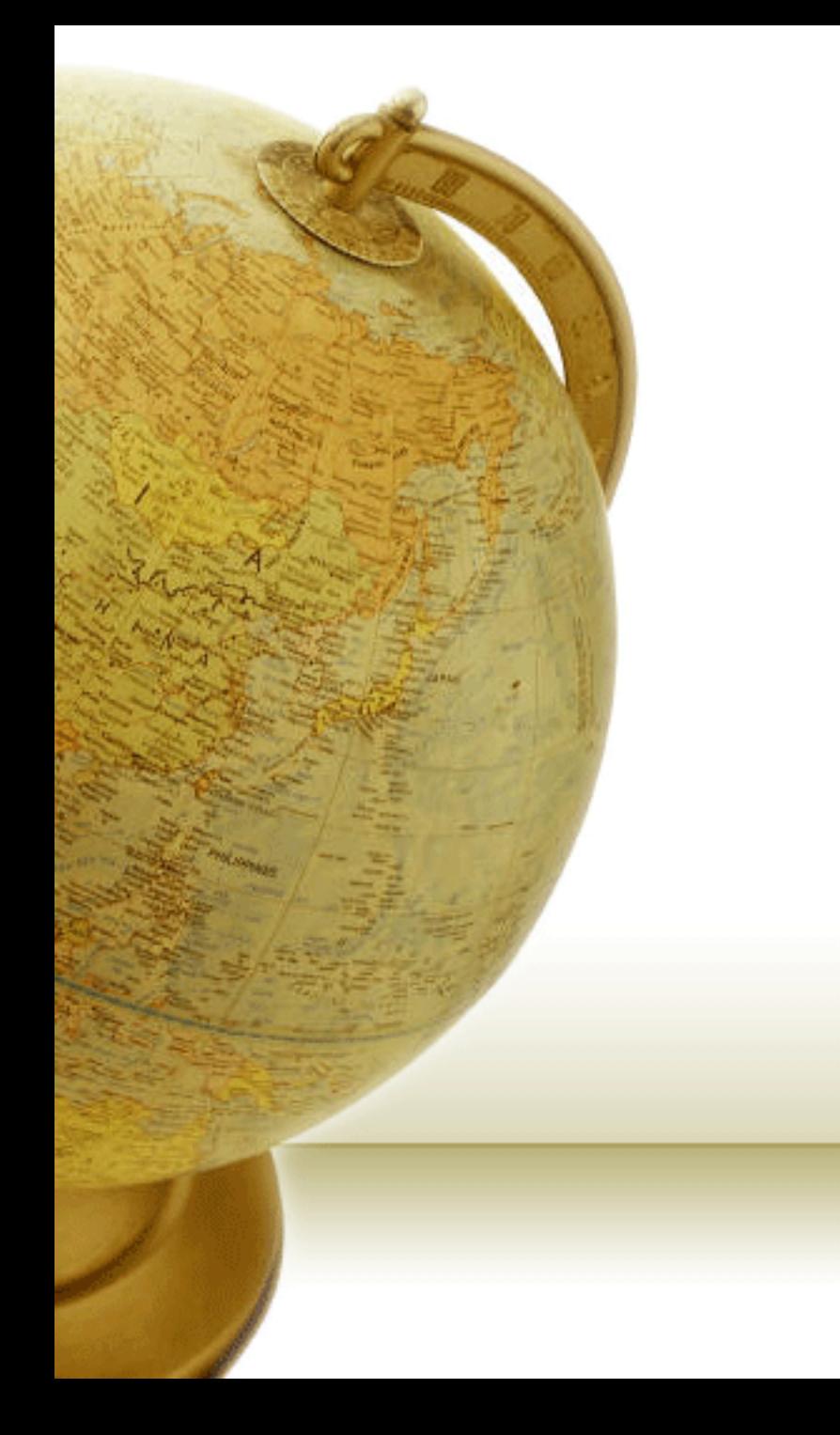

إضافة واجهة عربية في لغة السي شارب (#C) بطريقة احترافية تعريب الحاسبات

عبدالله محمد العيسى إبداع

## مسار المحاضرة

- تعريف بسيط بلغة السي شارب
	- دعمها للغة العربية
- كيفية جعل برنامج متعدد اللغات بإضافة واجهة إحترافية
	- طرق إضافة الواجهات اإلحترافية
		- المراجع
		- الخاتمة

## لغة #C

- الجهة الداعمة
	- نوعها

## الدعم المقدم للغة العربية

- طريقة الكتابة
- طريقة العرض
	- التقويم
- امكانية تسمية المشروع باللغة العربية
- امكانية تسمية الملف (class (باللغة العربية
	- امكانية تسمية Methods باللغة العربية

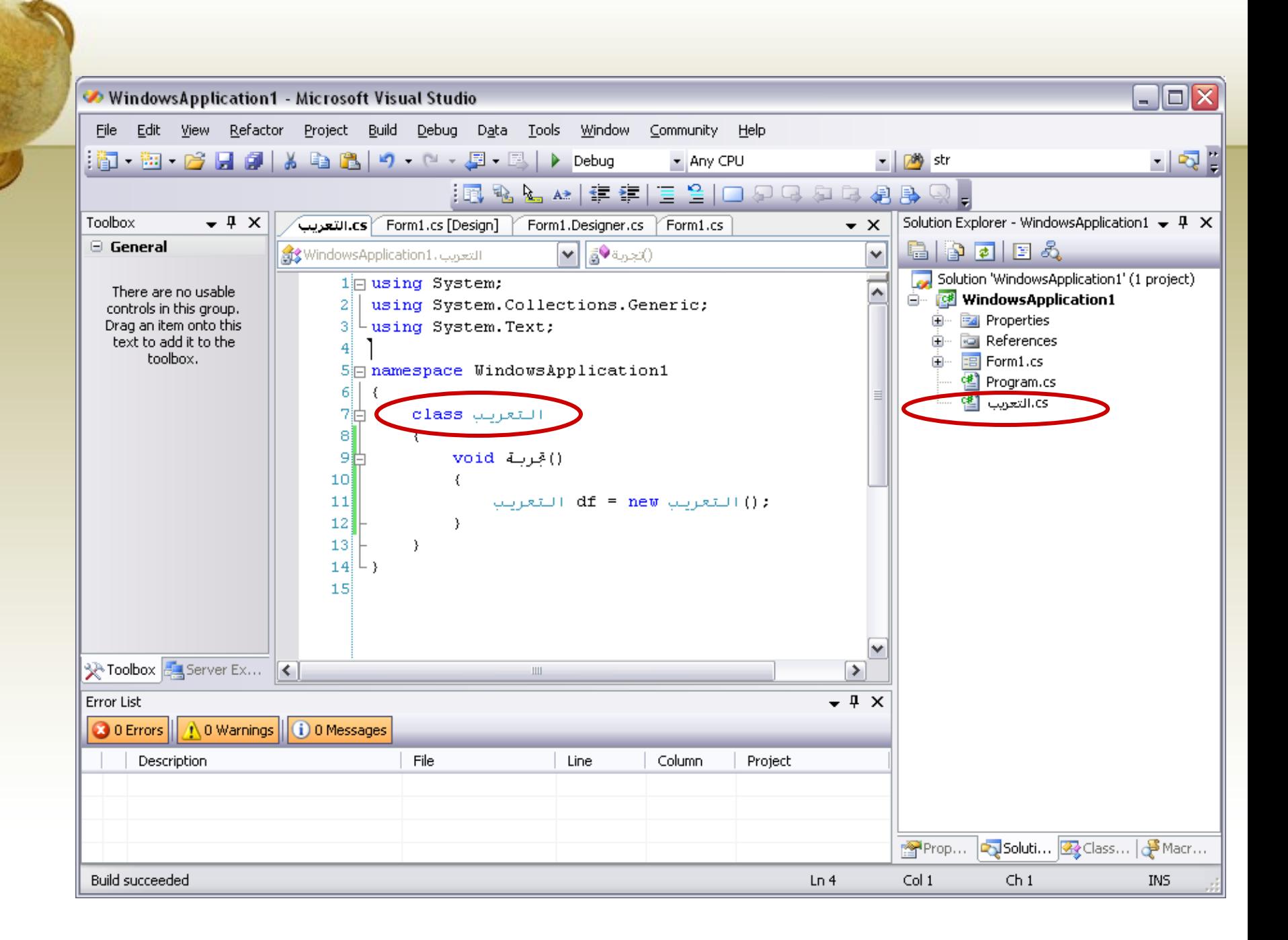

## الواجهة الإحترافية

- تحتاج إلى معرفة بعض NameSpaces مثل:
	- System.Globalization
		- CultureInfo class •
		- System.Thread •
		- System.Resources •
		- ResourceManager class
			- GetString() •

الطريقة الأولى

• صمم الواجهه التي تريد:

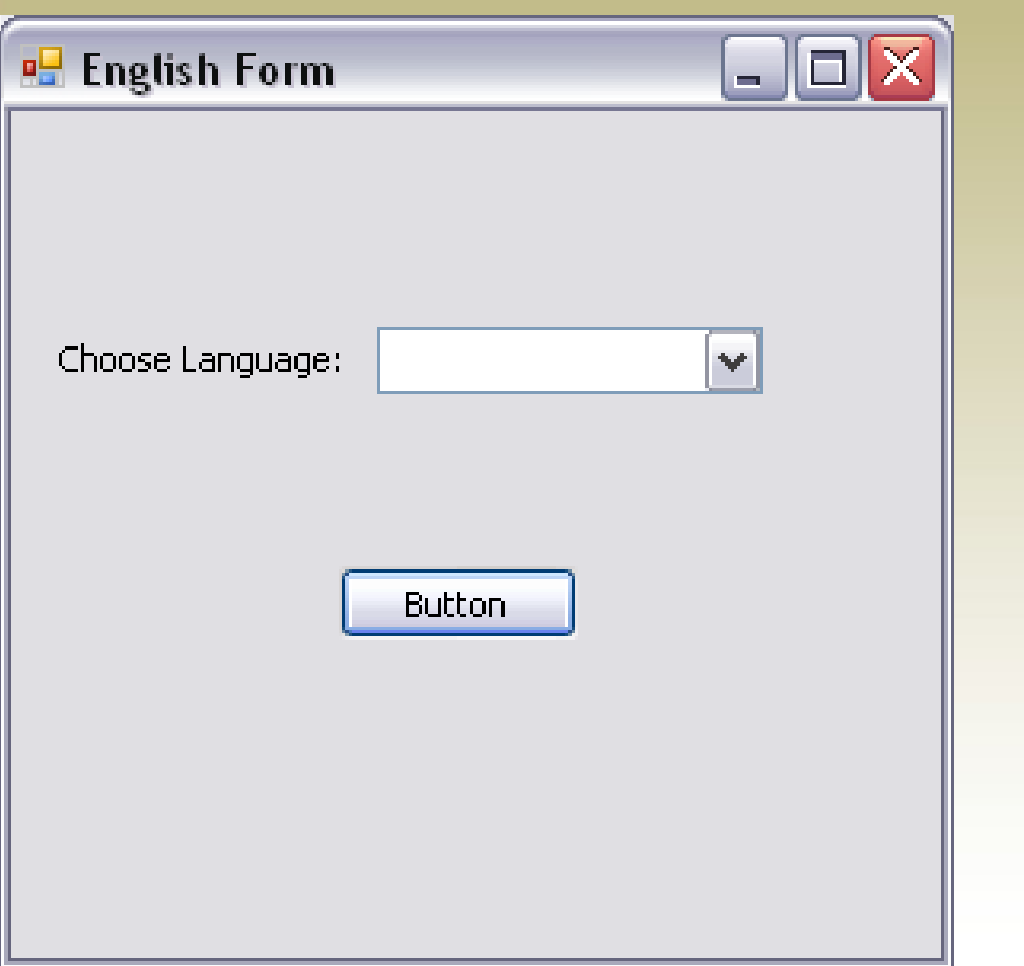

الطريقة األولى

الطريقة الأولى

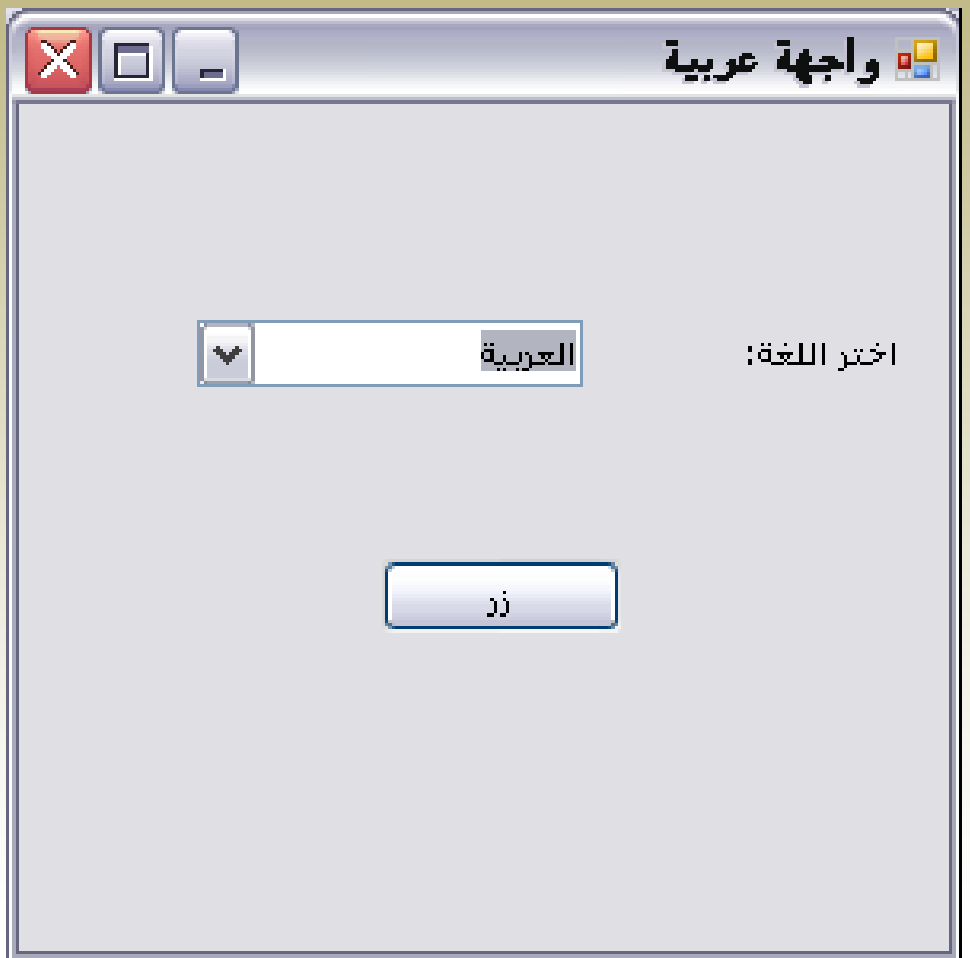

```
الطريقة الأولى
```
• استخدم:

```
private void comboBox1_SelectedIndexChanged(object sender, EventArgs e) {
          if(comboBox1.SelectedItem.ToString() == "English"){
          button1.text = "Button";
          lable1.Text = "Choose Language:";
          this.Text = "English Form";
          this.RightToLeftLayout = false;
       this.RightToLeft = RightToLeft.No;
   } else if(comboBox1.SelectedItem.ToString)( == "العربية} )"
          button1.text = "زر"lإختر اللغة: " = Iable1. Text
          this.Text = "واجهة عربية"
          this.RightToLeftLayout = true;
       this.RightToLeft = RightToLeft.Yes;
```
الطريقة الثانية

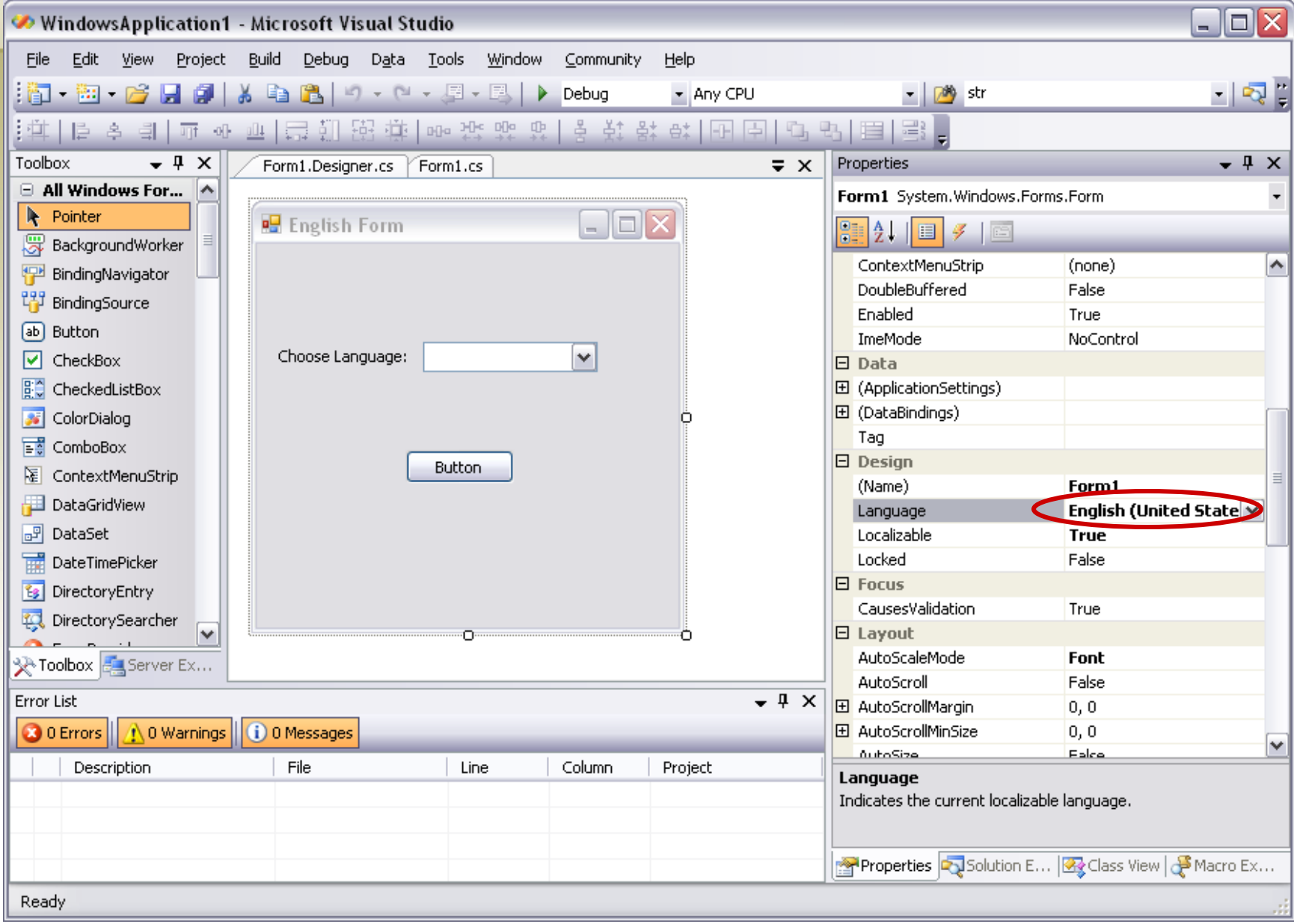

الطريقة الثانية

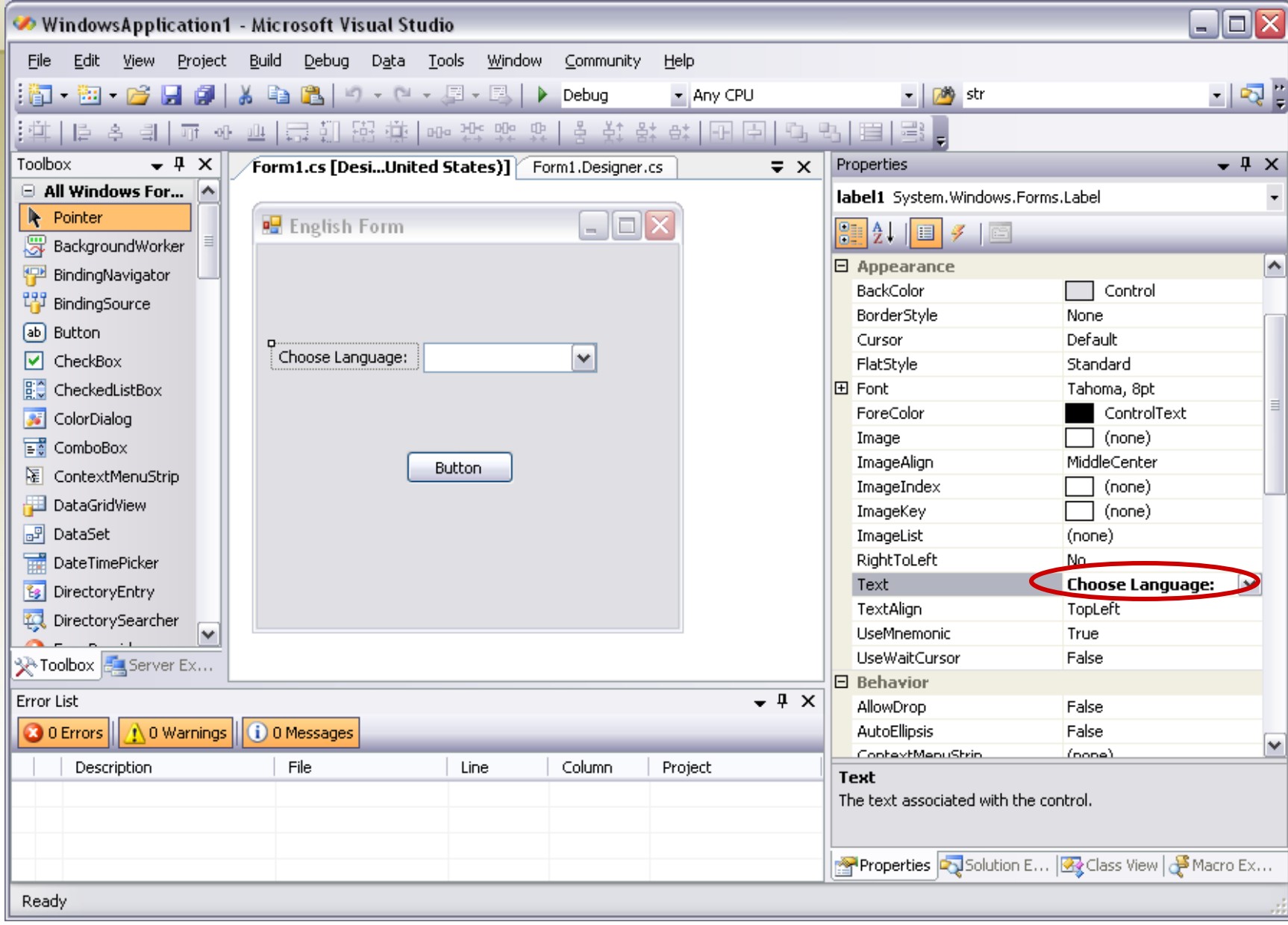

الطريقة الثانية

![](_page_12_Picture_4.jpeg)

![](_page_13_Picture_0.jpeg)

![](_page_13_Figure_1.jpeg)

الطريقة الثانية

![](_page_14_Picture_4.jpeg)

#### الطريقة الثانية

• استخدم:

private void comboBox1\_SelectedIndexChanged(object sender, EventArgs e)

{

}

```
string choice = comboBox1.SelectedItem.ToString();
switch (choice)
{
  :"العربية" case
     setThings("ar-SA");
     this.RightToLeftLayout = true;
     this.RightToLeft = RightToLeft.Yes; this.text= "واجهة عربية";
     break;
  case "English":
     setThings("en-US");
     this.RightToLeftLayout = false;
     this.RightToLeft = RightToLeft.No; this.text="English Form";
     break;
```
#### الطريقة الثانية

• استخدم:

public void setThings(string inputCulture)

{

```
ResourceManager rm = new ResourceManager(typeof(Form1));
Thread.CurrentThread.CurrentCulture = new CultureInfo(inputCulture);
Thread.CurrentThread.CurrentUICulture = new CultureInfo(inputCulture);
CultureInfo ci = new CultureInfo(inputCulture);
```

```
label1.Text = rm.GetString("label1.Text", ci);
button1.Text = rm.GetString("button1.Text", ci);
```
الطريقة الثانية

![](_page_17_Picture_4.jpeg)

![](_page_18_Picture_0.jpeg)

• وهي تشبهه الطريقة الثانية ولكنها ابسط

![](_page_19_Picture_4.jpeg)

![](_page_20_Picture_4.jpeg)

![](_page_21_Picture_4.jpeg)

الطريقة الثالثة

![](_page_22_Picture_4.jpeg)

```
• باستخدام:
private void comboBox1_SelectedIndexChanged(object sender, 
   EventArgs e)
     {
        string choice = comboBox1.SelectedItem.ToString();
        switch (choice)
        {
           :"العربية" case
             setThings("ar-SA");
              //this.RightToLeftLayout = true;
              //this.RightToLeft = RightToLeft.Yes;
                  break;
           case "English":
             setThings("en-US");
              //this.RightToLeftLayout = false;
              //this.RightToLeft = RightToLeft.No;
                  break;
        }
                                                                 الطريقة الثالثة
```
• باستخدام:

#### public void setThings(string inputCulture)

{

}

Thread.CurrentThread.CurrentCulture = new CultureInfo(inputCulture); Thread.CurrentThread.CurrentUICulture = new CultureInfo(inputCulture);

this.Controls.Clear(); this.InitializeComponent();

![](_page_25_Picture_0.jpeg)

- http://www.microsoft.com/middleeast/msdn/arabicsu pp.aspx
- http://msdn.microsoft.com/library/default.asp?url=/libr ary/enus/cpref/html/frlrfSystemResourcesResourceManage rClassTopic.asp
- http://msdn2.microsoft.com/enus/library/b28bx3bh(VS.80).aspx

خاتمة

- تعريف بسيط للغة السي شارب
	- دعمها للغة العربية
- كيفية جعل برنامج متعدد اللغات بإضافة واجهة إحترافية
	- الطريقة األول
	- الطريقة الثاني
	- الطريقة الثالث
		- المراجع

![](_page_27_Picture_0.jpeg)

# وشكرا لكم األسئلة؟؟؟